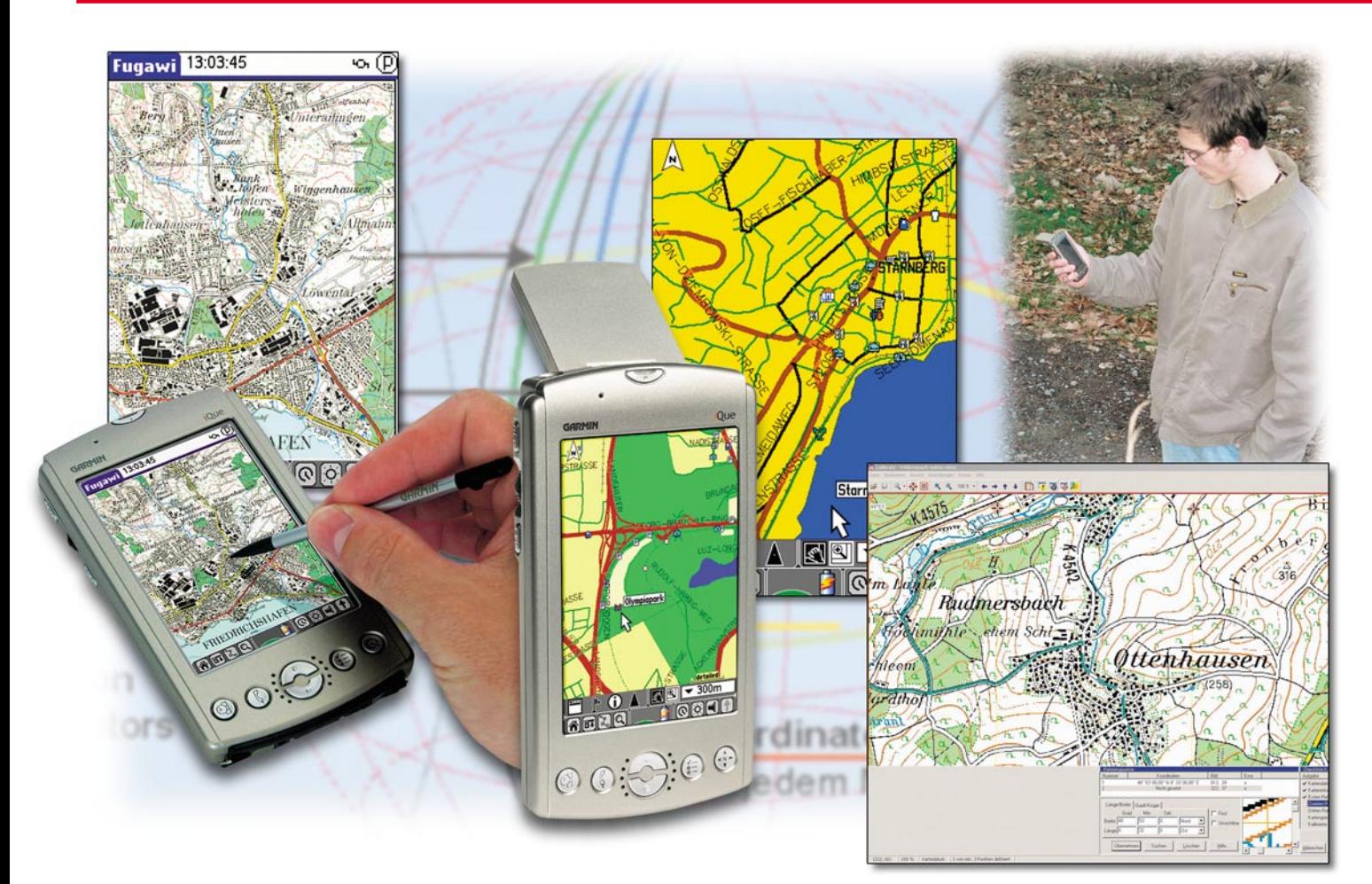

# **Navigation im Westentaschenformat**

*Navigation im Auto ist fast schon ein "alter Hut". Aber spätestens nach dem Verlassen des Fahrzeugs ist man wieder auf sich gestellt. Der Bummel durch die fremde Stadt, das Wiederfinden des Autos, die Wanderung durch Wald und Flur und vieles mehr wird durch den iQue 3600, eine handliche Kombination aus PDA und GPS-Receiver, unterstützt. Für Geocaching, die moderne Form der Schatzsuche, ist ein solches Gerät die technische Voraussetzung.*

# **iQue 3600 – PDA mit integriertem GPS**

Die satellitengestützte GPS-Navigation (GPS: Global Positioning System) im Auto hat sich fast schon als Standard etabliert – zumindest im gehobenen Preissegment. Die Preise für fahrzeugintegrierte Navigationssysteme sind inzwischen so weit gefallen, dass sie für jedermann erschwinglich sind. Selten ist eine Neuerung auf eine derart breite Akzeptanz gestoßen. Es fasziniert, wie man auf wenige Meter genau per Sprachausgabe und Display an ein Ziel

herangeführt wird, auch wenn es Hunderte von Kilometern entfernt ist. Das zeitraubende Studium von Karten vor und während der Fahrt entfällt. Eingabe der Zieladresse, und schon kann es losgehen.

Leider war bisher mit dem Verlassen des fahrbaren Untersatzes Schluss mit dem elektronischen Pfadfinden. Dabei besteht gerade dann oft die Notwendigkeit für eine weitere Assistenz. Schließlich kann man häufig genug nicht vollständig bis zu seinem Ziel fahren. Man denke an Innenstadtbereiche, die für den Autoverkehr gesperrt sind. Freilich gibt es kleine Navigationsgeräte im Handheldformat, doch ist deren Konzept nicht geeignet, um nahtlos die fehlende Distanz zu Fuß geleitet zu werden. Fahrzeugintegriertes und Handheld-Navisystem verwenden unterschiedliches Kartenmaterial, haben andere Bedienungskonzepte und müssen getrennt voneinander programmiert werden. Ein Aufwand, der erklärt, warum die Navigation für Fußgänger sich bis jetzt noch nicht durchgesetzt hat. Dabei gibt es so viele ausgesprochen nützliche Anwendungen. Durch Setzen einer "Wegmarke" (waypoint) am Abstellort des Autos wird dessen Wiederfinden kinderleicht. Oder wie wäre es mit einer Sightseeingtour auf Schusters Rap-

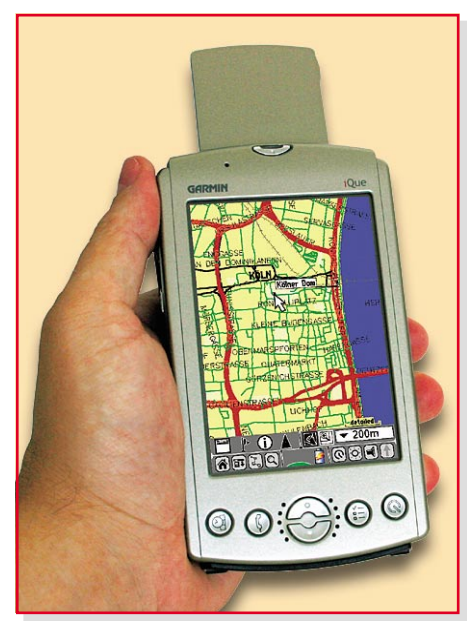

**Bild 1: iQue 3600 mit ausgeklappter Patchantenne**

pen durch eine unbekannte Stadt – zu Museen, Geschäften, Restaurants und Sehenswürdigkeiten? Natürlich sind für die Navigation aus der Hand für Fußgänger zugeschnittene Routenvorschläge erforderlich, die sich von denen für Pkw und Lkw unterscheiden.

### **Ein Traum wird wahr**

Mit dem iQue 3600 hat der amerikanische Navigationsspezialist Garmin eine Kombination von PDA und GPS-System auf den Markt gebracht, die einen bisher nicht gekannten Nutzen bietet. Es besticht, was da an Technik in ein stabiles silberfarbenes Kunststoffgehäuse von gerade mal 7,2 x 12,7 x 2 cm mit 188 g Gewicht gepackt wurde (Abbildung 1).

#### **Personal Digital Assistant …**

Da ist einmal der PDA mit Palm-Betriebssystem OS 5. Dieses belegt ca. 8 MB des integrierten 32-MB-Speichers. Durch ein SD/MMC-Modul kann zurzeit bis zu 1024 MB weiterer Speicher hinzugefügt werden. Palm-üblich ist vom Terminkalender über die Adressdatenbank bis zum

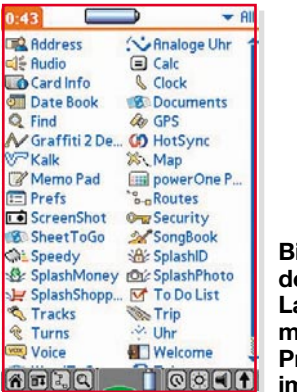

**Bild 2: Mit dem Program Launcher hat man alle iQue-Programme im Zugriff**

wissenschaftlichen Rechner alles dabei. Der Datenabgleich mit dem am weitesten verbreiteten Microsoft Outlook (Terminkalender, E-Mails, Aufgabenliste, Notizen usw.) funktioniert problemlos (Abbildung 2). Das mit 200 MHz schlagende Prozessorherz, ein Motorola DragonBall, hat mehr als genug Rechenleistung, um alle PDA-Funktionen ohne störende Verzögerung auszuführen. Das kristallklare, leuchtend helle Display gehört ebenfalls zum Feinsten, was der Markt heute bietet, und das im wahrsten Sinne des Wortes: Sage und schreibe 320 x 480 Pixel in 65.536 Farben auf einem 54x81-mm-Bildschirm. 35 Pixel/mm2 , das ist viel mehr, als der beste TFT-Bildschirm für den PC zu bieten hat. Ein Voice-Recorder als Diktiergerät und ein hochwertiger MP3-Player, der dank multitaskingfähigem Betriebssystem auch neben der Arbeit zu nutzen ist, runden das PDA-Leistungspaket ab.

## **… und Navigationssystem als Einheit.**

Nun zum GPS-Navigator. Sein Leistungsumfang ist weitaus größer als bei vielen fest eingebauten Systemen. Die Satellitennavigation wird einfach durch Ausklappen einer Patchantenne aus der Geräterückseite gestartet. Nach kurzer Akquisitionszeit (typ. 45 Sek. aus dem Kaltstart heraus) signalisiert ein kleines Icon in der Taskleiste am unteren Rand des Displays, dass der 12-Kanal-Empfänger betriebsbereit ist. Selbstredend muss dazu eine Sichtverbindung zu einem ausreichend großen Teil des Himmels bestehen. Die mitgelieferte Kartensoftware umfasst Deutschland, Frankreich, Spanien, Finnland, Belgien, die Niederlande, Luxemburg, Dänemark, Schweden, Großbritannien, Irland, Italien. Ganz Deutschland und die angrenzenden Bereiche von Frankreich, Österreich und der Schweiz finden bequem auf einer 512-MB-SD-Card Platz, es bleiben noch ca. 80 MB frei für weitere Anwendungen wie Fotos, Musik usw. Mit den Kartendaten, die Speicher sparend abschnittsweise in Form von "Kacheln" geladen werden können, kommen auch Feindaten bis in Wohn-, Industrie- und Nebenstraßen und viele Informationen über Hotels, Restaurants, Tankstellen, Werkstätten, Parkplätze, Sehenswürdigkeiten und Einkaufsmöglichkeiten. Die Eingabe des Ziels kann über Adresse oder Karte erfolgen. Der Fahrer wird durch Ansagen und Bildschirmeinblendungen von Abbiegesituationen (turn previews) angenehm und meistens absolut korrekt dirigiert. Eine Vielzahl hochintelligenter Tools mit der Vorsilbe Que hilft, die Komplexität des Gerätes zu beherrschen: Find, Map, Tracks, Turns, GPS, Routes, Voice, Audio. Besonders einfach ist die Navigation zu Zielen, die in

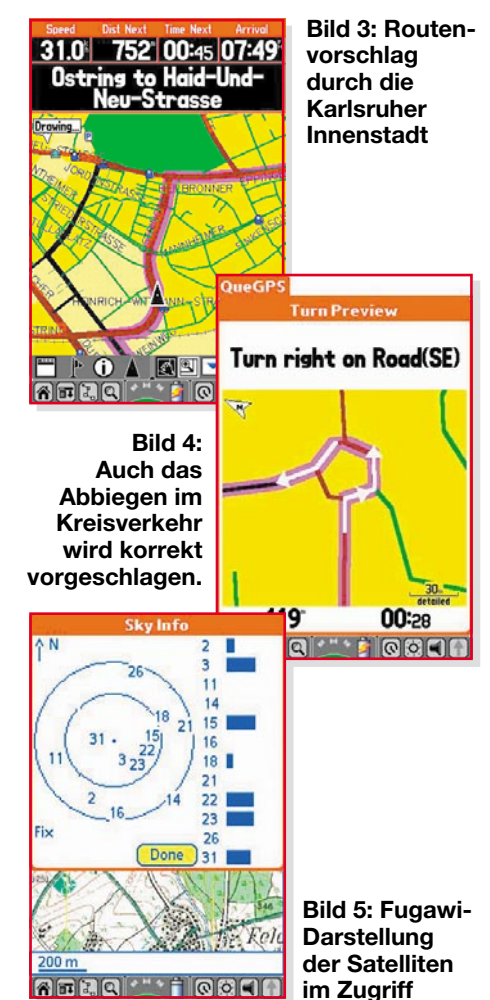

der Adressdatenbank schon vorhanden sind. Adresse raussuchen, auf "route to" drücken, und ab geht's. Der Kartenbildschirm zeigt alles Wichtige klar und unmissverständlich: Geschwindigkeit, Fahrtrichtung, Entfernung und Zeit bis zur nächsten Abbiegung, voraussichtliche Ankunftszeit usw., der Trip-Computer zeigt die zurückgelegte Wegstrecke an, die dafür benötigte Zeit in Fahrt und in Ruhe, die Durchschnittsgeschwindigkeit usw., die GPS-Info die ausgewerteten Satelliten, die hochgenauen Positionsdaten, Zeit und Datum, die Höhe, den Genauigkeitsradius, die Geschwindigkeit und einen Kompass (Abbildungen 3, 4 und 5).

Die Installation im Auto ist denkbar einfach. Eine verstellbare Halterung auf einem an der Unterseite rutschfest beschichteten und mit Bleischrot beschwerten Säckchen (bean bag) wird einfach auf das staubfreie Armaturenbrett gelegt. Sie nimmt den iQue mechanisch und elektrisch auf. Ein Stecker, in den ein kleiner Lautsprecher für die deutliche Sprachausgabe integriert ist, wird in die Zigarettenanzünderbuchse gesteckt, und schon kann es losgehen.

## **Der neue Freizeitspaß**

Es war schon immer so: Neue technische Entwicklungen haben auch neue Möglichkeiten damit verbundener Freizeitgestal-

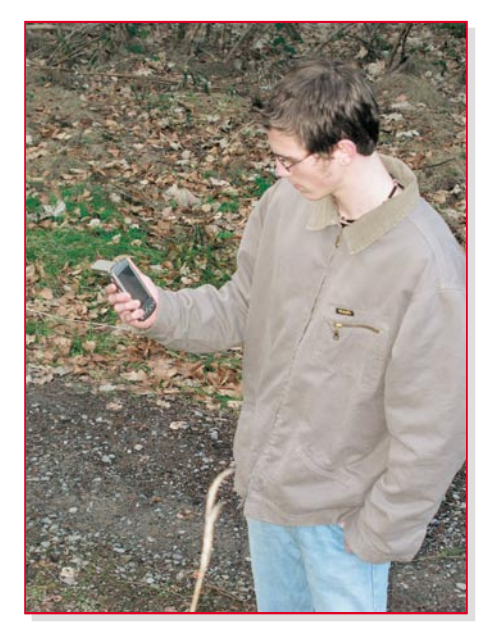

**Bild 6: Wanderspaß mit GPS**

tungen mit sich gebracht. Der iQue 3600 und die in den nächsten Monaten auf dem Markt zu erwartenden funktionsähnlichen Geräte öffnen die Tür zu faszinierenden Hobbys, die technischen Anspruch mit Freude an der Natur auf einzigartige Weise verbinden. Vor Suchtgefahr sei gewarnt!

Für Wanderer besonders interessant ist die Möglichkeit, auf den iQue beliebige Karten zu laden und innerhalb dieser zu navigieren (Abbildung 6). Dabei ist auch die Aufzeichnung der zurückgelegten Wegstrecke (track) möglich (Abbildung 7). Dazu braucht es zweierlei: eine Software (Fugawi GPS Kartensoftware) und eine Karte auf CD (z. B. die topographische Karte des Landesvermessungsamts Baden-Württemberg "Auf Tour in Baden-Württemberg", 3 CDs, 1:50.000) oder auf Papier. Der CD lassen sich die gewünschten Kartenausschnitte elektronisch (leider nur über die Zwischenablage des PCs) entnehmen, die Papierkarte wird eingescannt. Beide Ergebnisse müssen kalibriert werden. Vor dem Übertragen der Karte vom PC auf den iQue kann man noch beliebige Einträge hinzufügen. Das klingt alles recht einfach, in der Praxis musste der Autor aber so manchen Schweißtropfen vergießen. Software updaten, mit einem Hand-

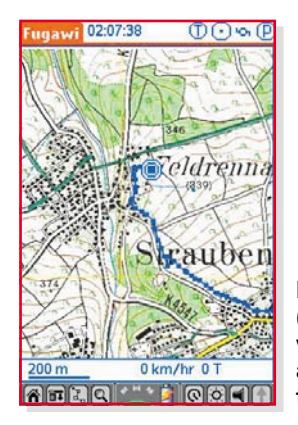

**Bild 7: Spur (track) einer von Fugawi aufgezeichneten Fahrt**

**Bild 8: Installation von Kartenkacheln mit Map Install**

buch und einer Online-Hilfe rumschlagen, die wohl von Experten für Experten geschrieben wurden, Kartendaten, die sich nicht ohne weiteres übertragen lassen, etwas über Kartendatum und -projektion lernen, geeignete Hilfssoftware finden und manches mehr. Mit etwas Geduld und Beharrlichkeit sowie mit der kompetenten Unterstützung durch den Softwarehersteller und den Lieferanten des Kartenmaterials wurden alle Hürden genommen.

# **Karten für den iQue**

**Vektorkarten:** Mit dem wenigsten Aufwand sind vektorisierte Karten verbunden. Sie verbinden Detailreichtum, Präzision und geringe Speicheransprüche. Am Beispiel der topographischen Karte Topo Deutschland (Süd) der GPS-GmbH soll gezeigt werden, wie's geht. Nach der Installation der Karte auf dem PC, steht diese in Form von Abschnitten (Kacheln) zur Verfügung (Abbildung 8). Man wählt durch Anklicken die interessierenden Kacheln aus. Nach einer längeren, rechenintensiven Aufbereitung zu einem Datenfile lädt man diesen über den USB auf den iQue, der dazu in seine Dockingstation (cradle) eingesetzt sein muss. Der erforderliche Hot-Sync-Vorgang ist Palm-typisch und gut dokumentiert, so dass er hier nicht näher beschrieben sein soll. Wenn bereits Straßenkartenkacheln (z. B. eine Auswahl aus der mitgelieferten European City Select v5) auf der SD-Card des iQue gespeichert sind, muss man die zusätzlichen topographischen Kartendaten in den internen Speicher übertragen. Auch die Anschaffung einer weiteren SD-Speicherkarte für diese zusätzlichen Kartendaten ist zu erwägen.

Auf dem iQue wird das übertragene Kartenmaterial über "Options→Preferences→General→Detailed Maps→Preferences→Options→Enable Topo Deutsch-

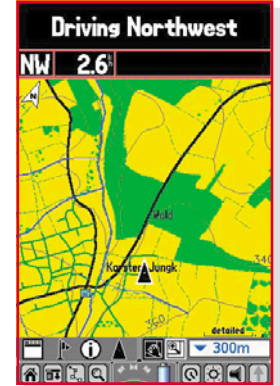

**Bild 9: So sieht ein Kartenausschnitt der Karte Topo Deutschland (Süd) aus.**

land (Süd)→Done" gewählt. Nach Wahl des Maßstabs und des Detaillierungsgrads sieht man bei aktiviertem GPS seinen Standort in der Karte fortlaufend markiert (Abbildung 9).

**Beliebige Karten:** Anspruchsvoller ist es, beliebige Karten für die Verwendung mit dem iQue aufzubereiten. Dabei sind eventuelle Urheberrechte zu beachten! Als Quelle können Karten der Landesvermessungsämter auf Papier oder CD, andere gescannte oder elektronisch fotografierte oder selbst erstellte Karten dienen. Sie bilden den grafischen Hintergrund, über den der iQue die momentane Position, die zurückgelegte Wegstrecke (track), vorher eingezeichnete Wandertouren und -ziele und Ähnliches legt. Damit dies auch maßstabsgerecht erfolgt, muss die Karte zuvor kalibriert werden.

Die unkalibrierte Grundkarte ist von der CD des Landesvermessungsamtes Baden-Württemberg nur als Screenshot über die Zwischenablage von Windows abzunehmen. Für ein kleinflächiges Wandergebiet mag das genügen, bei größeren muss man für eine ausreichende Detailauflösung einzelne Teilkarten "zusammennähen" (stitching). Mit pixelgenauer Präzision erledigt dies z. B. die Software PanaVue Image Assembler Vers. 2.12a auf einfache Wei-

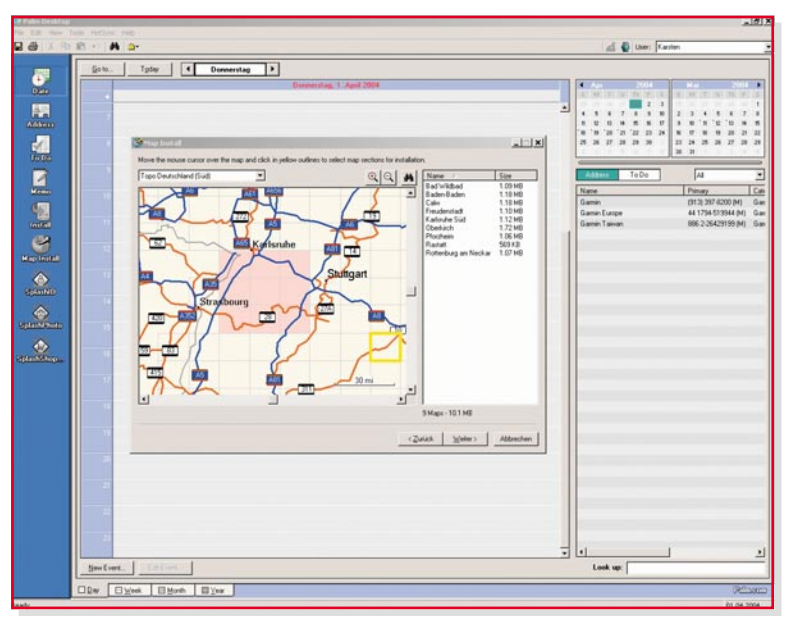

se. Die leicht überlappenden Teilkarten werden dafür in der richtigen Reihenfolge auf dem Bildschirm angegeben und automatisch von der Software im Überlappungsbereich analysiert und zu einem einzigen TIFF- oder JPG-File zusammengefügt. Wenn man mit der Passgenauigkeit nicht zufrieden ist, kann man auch manuell Passmarken in den Teilkarten setzen, an denen sich PanaVue orientiert, um ein hochpräzises "Nähergebnis" abzuliefern. Das "gestitchte" Bild wird am besten im TIFF-Format (Tagged Image File Format) abgespeichert (Abbildung 10).

Mit der GPS-Karten-Software des amerikanischen Herstellers Fugawi (Vertrieb über GPS GmbH, Gräfelfing) wird nun die Kartendatei kalibriert. Dazu wird mit "Datei→Karte kalibrieren" das Fenster "Karte kalibrieren" geöffnet und der Name der zu kalibrierenden Datei angegeben. Als Projektionsart wählt man Gauß-Krüger, als Bezugssystem (auch Kartendatum genannt) Potsdam (Germany) und als Maßstab 1:50.000. Im daraufhin erscheinenden Fenster "Projektionsparameter" wird im dargestellten Fall Zone 3 (7°30' bis 10°30' östliche Länge) angegeben. Nun sind 3 möglichst weit auseinander liegende Punkte auf der Karte mit ihren exakten Koordinaten zu versehen. Ein Lupenwerkzeug ermöglicht dies pixelgenau. Sehr gut eignen sich die Schnittpunkte von Gitternetzlinien, wenn deren Koordinaten am Kartenrand abzulesen sind. Alle notwendigen Kalibrierschritte werden in der richtigen Reihenfolge abgefragt, was die Durchführung sehr vereinfacht (Abbildung 11). Sind in der Karte keine Koordinaten abzulesen, muss man sich die Koordinaten der drei erwähnten Kartenpunkte anderweitig beschaffen. Im schlimmsten Fall, indem man die drei Punkte in der Natur anfährt und die Koordinaten von dem iQue abliest. Mit "Bearbeiten→Auswahl zu PDA exportieren..." wird eine Datei erzeugt, die der

**Bild 11: Kalibrieren einer Karte**

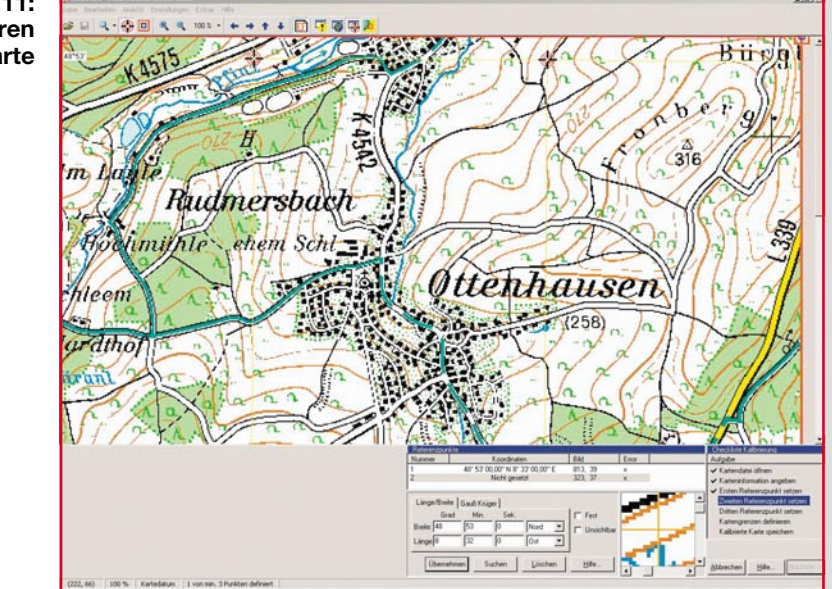

nächste Hot-Sync-Vorgang auf den iQue überträgt. Wird hier Fugawi gestartet und sind wenigstens 3 der GPS-Satelliten empfangbar, erscheint der eigene Standort auf dem iQue-Bildschirm (Abbildung 12). Für die Kartendarstellung stehen drei Zoomstufen zur Verfügung.

Das, "Stitchen" von Teilkarten ist übrigens nicht zwingend. Wenn man die überlappenden Teilkarten unabhängig voneinander kalibriert und auf den iQue überträgt, wählt Fugawi automatisch die Karte, in deren Bereich man sich befindet. Dabei fehlt natürlich der Überblick über das von den Teilkarten insgesamt abgedeckte Gebiet.

Die Teilkarten sind auch durch Scannen oder Abfotografieren von Papierkarten zu gewinnen. Beim Fotografieren entstehen objektivtypische Linsenverzerrungen, die PanaVue beim Zusammennähen weitgehend ausgleichen kann. Weil die Karten ja nichts anderes sind als kalibrierte Bilddateien, über die Fugawi den Positionscursor, eine Spur der zurückgelegten Wegstrecke oder vorher eingegebene Wegpunktinfor-

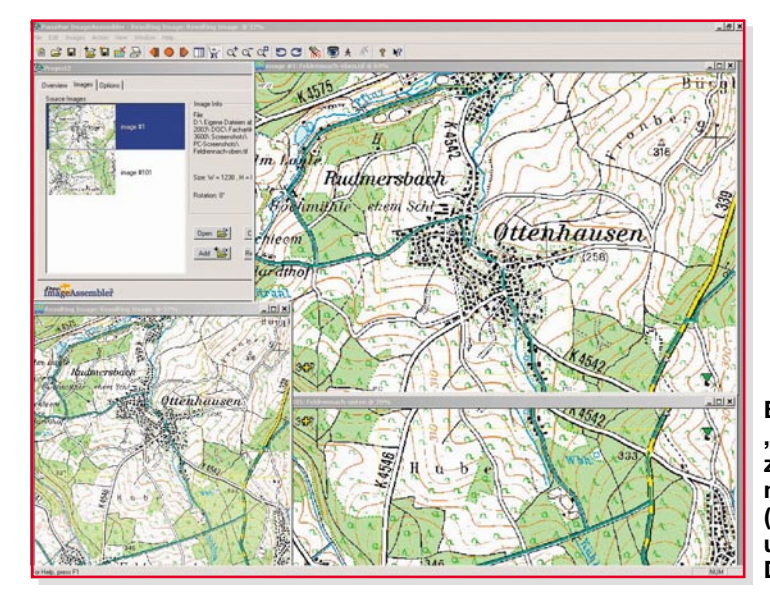

**Bild 10: "Stitching" von zwei Teilkarten mit Passmarken (gelbes Kreuz und grünes Dreieck)**

mationen legt, kann man ebenso selbst gezeichnete Lagepläne oder Luftaufnahmen verwenden, um darin zu navigieren. Der Phantasie sind kaum Grenzen gesetzt.

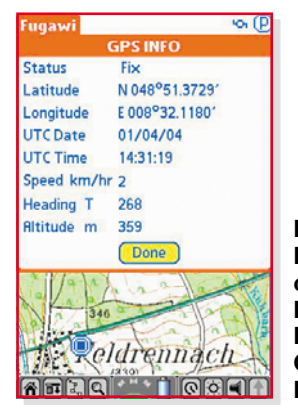

**Bild 12: Positionscursor in der kalibrierten Karte und GPS Info von Fugawi**

#### **Geocaching: moderne Schatzsuche**

Die einfache Möglichkeit zur Positionsbestimmung "aus der Hand" mit wenigen Metern Genauigkeit ließ in Amerika die Idee der Schatzsuche für jedermann – das Geocaching – aufkommen.

netter Dinge sowie ein Logbuch. Und veröffentlichen das Versteck in Form von Koordinaten im Internet. Dies lesen andere, merken sich die Koordinaten und nutzen ihr GPS-Gerät, um die Schätze zu finden. Dann wird eine Kleinigkeit aus dem Inhalt ausgetauscht und der Besuch geloggt und die Dose wieder an derselben Stelle versteckt – für den Nächsten … Auf der offiziellen deutschen Website der Geocacher www.geocaching.de wird Geocaching so beschrieben: "Geocaching lässt sich am besten als eine Art moderner Schnitzeljagd beschreiben. Kurz und generalisiert gefasst: Es gibt Leute, die verstecken irgendwo Dosen voller kleiner

So weit zu den Grundregeln. Natürlich

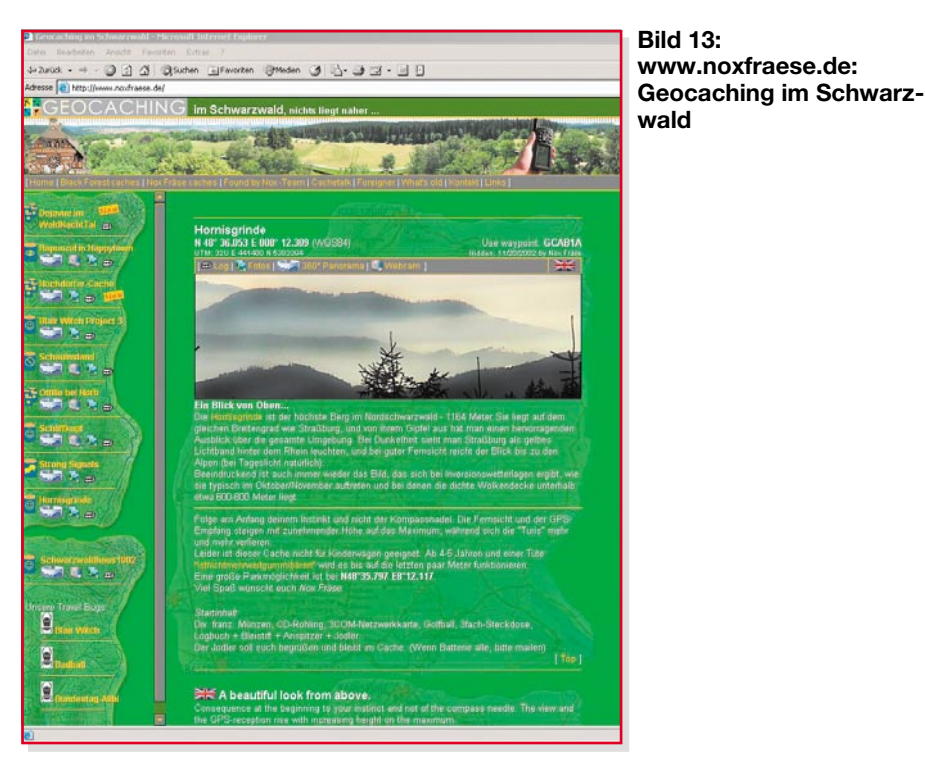

steckt viel mehr dahinter. Beispielsweise gibt es unterschiedlichste Cache-Arten, vom einfachen Cache, bei dem man praktisch fast mit dem Auto vorfahren kann, über Caches, die nur mit speziellem Equipment erreichbar sind (z. B. mit Bergsteiger- oder Schnorchelausrüstung) bis hin zu Rätselcaches, die vor Ort oder sogar schon im Vorfeld Recherche und Knobelei erfordern.

Aber eine Gemeinsamkeit gibt es immer: Der mit dem Geocaching verbundene Spaß. Spaß daran, unterwegs zu sein, draußen zu sein. Spaß an der Suche und der Knobelei. Spaß an der Herausforderung. Und Spaß am Austausch mit anderen Geocachern – über die Logbucheinträge, über die einschlägigen Websites oder Foren oder auch bei Treffen, so genannten Event-Caches.

Die Faszination Geocaching ist schwierig auf den Punkt zu bringen, denn so unterschiedlich wie die Cache-Arten, so

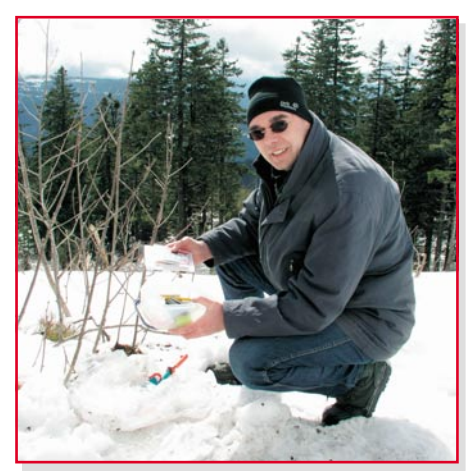

**Bild 14: "Noxfraese" vor seinem Hornisgrinde-Cache**

abwechslungsreich wie die Landschaften, in denen Caches versteckt sind, so verschieden sind auch die Geocacher-Typen: Während die einen Geocaching als Zusatzanreiz beim sportlichen Wandern betreiben, nutzen andere den Reiz der Schatzsuche einfach, um ihre Kinder (oder sich selbst ;-) zu Ausflügen zu bewegen. Die einen reizt besonders die Knobelei und das Suchen, andere hassen genau dies, denn für sie liegt der Spaß eher darin, sich durch unwegsames Gelände zu kämpfen oder einfach nur schöne Touren zu machen und die reine Schatzsuche dabei nur als kleine Nebenfreude "mitzunehmen".

Das klingt alles völlig übertrieben und viel zu schwärmerisch? Na, probiert es einfach aus – dann sprechen wir uns wieder …".

Mit seiner Website www.noxfraese.de hat ein begeisterter Geocacher aus dem Schwarzwald mit dem Spitznamen Noxfraese sein Hobby sehr schön dokumentiert (Abbildung 13). Er hat den Autor im März zu einer Demonstration in den Schwarzwald mitgenommen, um einen Cache auf dem Gipfel der Hornisgrinde oberhalb des Mummelsees zu suchen … und zu finden (Abbildung 14). Eine herrliche Landschaft, schönes Wetter, frische Luft und eine angenehme Gesellschaft: Kann man seine Freizeit besser verbringen? Dazu kommt die Freude des Findens als krönender Abschluss.

Der Bazillus des Geocachens in seinen zahlreichen Varianten hat inzwischen viele tausend Menschen aller Gesellschaftsschichten und Altersgruppen infiziert und breitet sich schnell aus. Wer an Wochenenden Probleme hatte, seine Kinder weg von "Glotze" und Chipstüte hinaus in die Natur

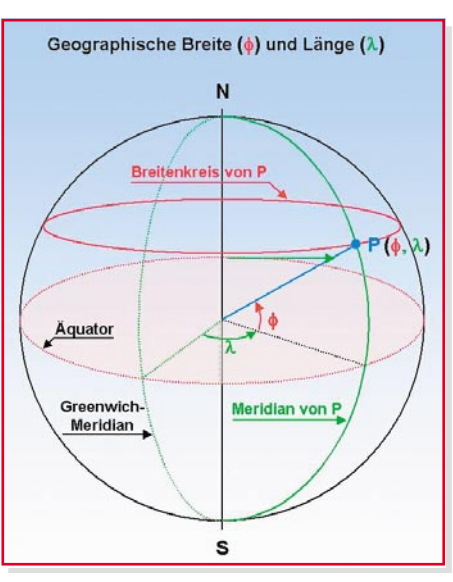

**Bild 15: Polarkoordinatendarstellung eines Punktes auf der Kugeloberfläche**

zu bringen, wird staunen. Nach der ersten spannenden Schatzsuche sind sie nicht mehr zu bremsen. Geocaching ist eben die bessere Alternative!

Erfahrungen mit dem iQue: Der iQue 3600 ist ein Schönwettergerät. Für den Betrieb außerhalb des Autos und erst recht beim Geocachen könnte er robuster sein. Eine integrierte Antenne, Schutz vor Feuchtigkeit und längere Akkustandzeiten wären schön. Uneingeschränkten Spaß macht dagegen die intelligente Kombination von PDA und GPS. Kräftig Strom sparen lässt sich bei hellem Licht. Dann kann man die Hintergrundbeleuchtung des transflektiven Displays abschalten. Es produziert bei durchfallendem Licht (transmissiv) und bei auffallendem Licht (reflektiv) gleichermaßen schöne Bilder. Wer den Schwerpunkt auf das Geocaching legt, ist mit dem GPSMAP 60C von Garmin sicher besser

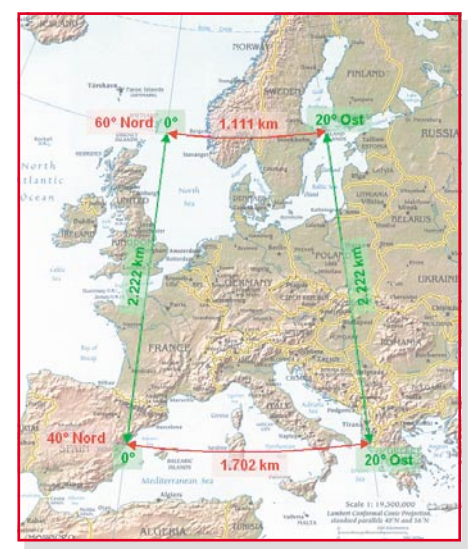

**Bild 16: Die Gitternetzmasche zwischen den Breitenkreisen 40**° **und 60**° **Nord und den Meridianen 0**° **und 20**° **Ost**

bedient, muss aber auf viele PDA-Funktionen verzichten. Die letzte CeBIT lässt den Trend erahnen: Die Kombination von Taschencomputer (PDA), Navigationssystem (GPS) und Mobiltelefon (GSM) wird wohl nicht lange auf sich warten lassen. Derart ausgerüstet, ist man für alle Wechselfälle des beruflichen und privaten Lebens bestens vorbereitet.

## **Geodätische Positionsbestimmung**

Es ist ein uraltes Anliegen des Menschen, sich ein möglichst exaktes Bild von seiner Umgebung zu machen. Die Geodäsie ist die daraus entstandene Wissenschaft. Schon seit dem Altertum beschäftigt sie sich mit der Form der Erde und der Beschreibung von Positionen auf der Erdoberfläche. Bereits die alten Ägypter benötigten geodätische Verfahren zur Neuvermessung der Felder nach jeder Nilüberflutung. Geodäsie ist also eine Jahrtausende alte Wissenschaft, die ihre Fragestellungen nach dem jeweils verfügbaren naturwissenschaftlichen Erkenntnisstand zu beantworten sucht. Im Longman New Universal Dictionary von 1982 wird Geodäsie definiert als "der Zweig der angewandten Mathematik, der die exakte Position von Punkten und die Form und Ausdehnung (großer Teile) der Erdoberfläche bestimmt".

Nachdem es wissenschaftlich unstrittig war, dass die Erde kugelförmig ist (Homer glaubte noch an eine Erdscheibe, Pythagoras und Aristoteles begründeten die Kugelform mathematisch), galt es zwei Grundprobleme zu lösen:

**1. Wie beschreibe ich einen Ort auf der Erdoberfläche eindeutig?**

**2. Wie bilde ich die gekrümmte Erdoberfläche auf eine ebene Fläche ab?**

 **Zu 1.:** Jeder Punkt P der Erdoberfläche kann durch die Angabe von zwei Zahlen – Länge und Breite – beschrieben werden. Dazu eignet sich ein Polarkoordinatensystem ideal, das seinen Ursprung im Erdmittelpunkt hat (Abbildung 15).

Der Erhebungswinkel φ (phi, das griechische f, engl. Latitude) führt zu einem Kreis konstanter Breite (Breitenkreis) und der Seitenwinkel λ (lambda, das griechische l, engl. Longitude) zu einer Linie konstanter Länge, auch Meridian genannt. λ wird gemessen, ausgehend von der Verbindung des Erdmittelpunktes mit dem Schnittpunkt des Äquators mit einem Bezugsmeridian, der durch Greenwich, einen Londoner Stadtteil, verläuft.

Meridiane verbinden also die Pole und sind halb so lang wie der Erdumfang. Breitenkreise verlaufen parallel zum Äquator und nehmen in Richtung der Pole an Umfang ab. Der Äquator ist der größte Brei-

**Bild 17: Idee von Gauß und Krüger: Projektion schmaler Meridianstreifen auf einen Zylinder, um die Projektionsverzerrungen gering zu halten**

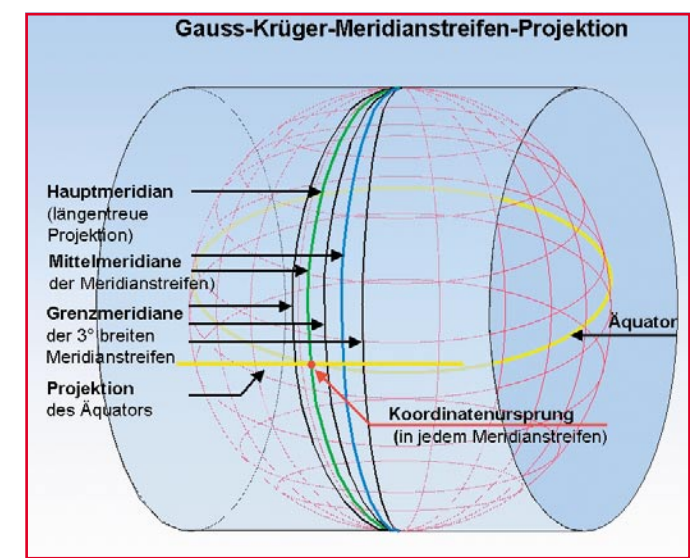

tenkreis mit  $\phi = 0^{\circ}$  und einem Umfang von ca. 40.000 km (Erdumfang). Mit zunehmendem Erhebungswinkel φ nimmt der Umfang des zugehörigen Breitenkreises ab (Erdumfang • cos φ). Bei φ = 90° geht der Breitenkreis in den punktförmigen Nordpol über. Meridiane werden positiv in Ostrichtung von Greenwich aus von 0 bis +180° gemessen, negativ in Westrichtung von 0 bis –180°. Breitenkreise zählt man nördlich des Äquators positiv 0 bis +90°, südlich vom Äquator 0 bis –90°.

Zeichnet man nun alle Meridiane und Breitenkreise in einem Raster von einem Grad, wird die Erde von einem Liniennetz überzogen, dessen Maschen in Ost-West-Richtung zum Pol hin immer enger werden, sich in ihrer Nord-Süd-Weite aber nicht verändern (Abbildung 16). In Frankfurt am Main (Nord 50° 6,7', Ost 8° 41') entsprechen in Ost-West-Richtung  $1^\circ$  = 71,26 km,  $1' = 1,19$  km und  $1'' = 19,8$  m. In Nord-Südrichtung gilt hier wie überall auf der Erde  $1^{\circ}$  = 111,11 km,  $1'$  = 1,85 km und  $1" = 31$  m.

**Zu 2.:** Jeder Ausschnitt der Erdoberfläche ist als Teil einer Kugelfläche gekrümmt. Für die Darstellung in einer zweidimensionalen Landkarte, in der eine feste Maßstabsbeziehung zwischen den Längen auf der Karte und in der Natur bestehen soll, muss zwangsläufig eine Entzerrung der verzerrten Projektion der gekrümmten Fläche auf die Kartenebene erfolgen.

Genaue Messungen haben schon vor ca. 200 Jahren ergeben, dass die Erde an den Polen abgeplattet ist. Dies wird durch die Fliehkräfte infolge der Erddrehung verursacht. Der Abstand vom Mittelpunkt der Erde zum Äquator ist ca. 21 km größer als der Abstand vom Mittelpunkt zu den Polen. Das hat Carl-Friedrich Gauß dazu veranlasst, als Referenzmodell der Erde einen so genannten Bessel-Ellipsoiden zu wählen, der sich möglichst exakt an die tatsächliche Erdform (Geoid) anschmiegt. Über diesen Ellipsoiden "stülpte" Gauß gedanklich einen Zylinder, auf den, vom Erdmittelpunkt ausgehend, die Erdoberfläche projiziert wird. Wo der Zylinder anliegt (Hauptmeridian), ist die Projektion längentreu, in zunehmendem Abstand vom Hauptmeridian wachsen die Projektionsverzerrungen an (Abbildung 17).

Nach der Abwicklung des Zylinders in die Ebene ist das Projektionsabbild auf

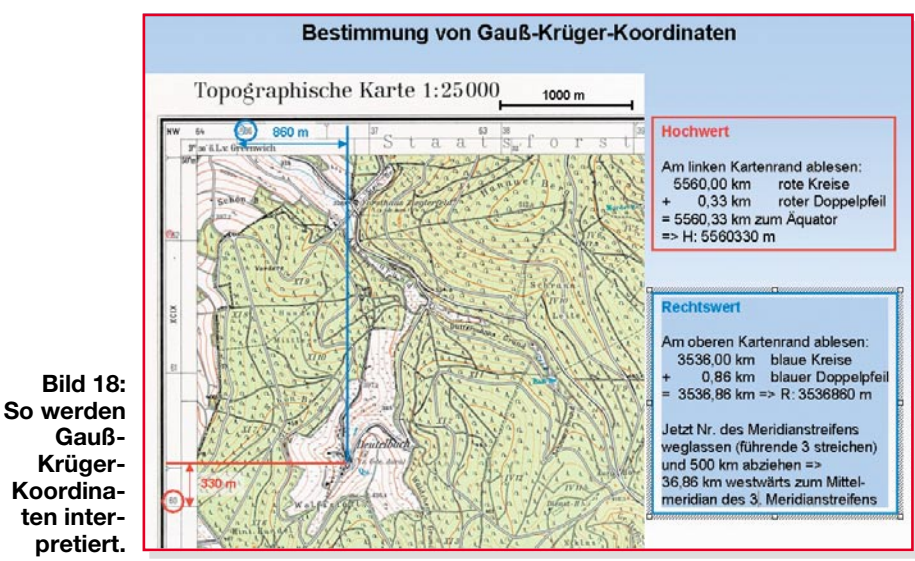

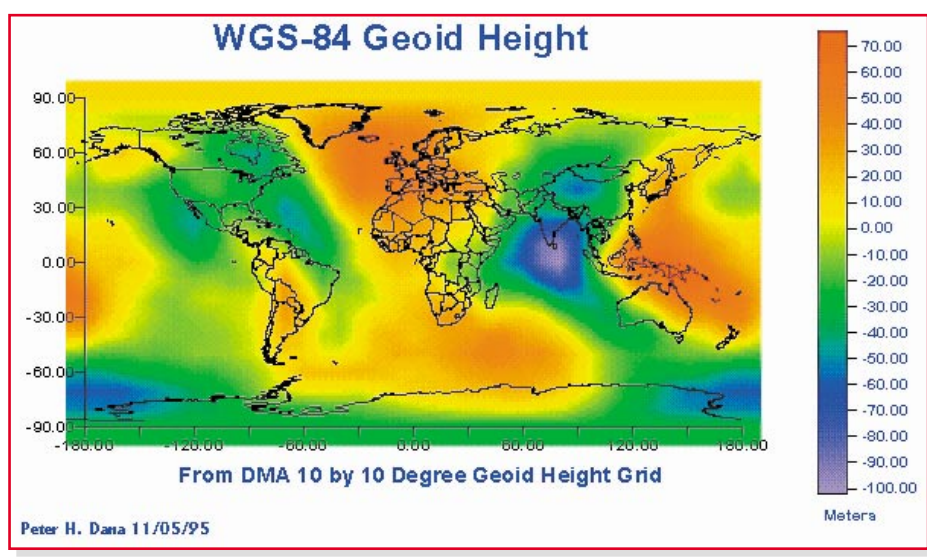

#### **Bild 19: Kompliziertes Erdmodell für WGS 84**

dem Zylinder eben. Als Ursprung eines xy-Koordinatensystems wird der Schnittpunkt zwischen projiziertem Äquator und Hauptmeridian gewählt. Der Abstand zum Haupt-Meridian ist dabei y, x ist der Abstand zum Äquator. Das Gauß'sche Verfahren wurde von Johann Heinrich Krüger verfeinert und seit 1923 unter dem Namen Gauß-Krüger-Projektion in Deutschland verwendet. Als Ausgangspunkt (auch Zentralpunkt, Bezugspunkt) für die Berechnung der geodätischen Koordinaten in ganz Deutschland wurde der in Berlin-Tempelhof gelegene Punkt Rauenberg gewählt, den man um 1910 durch den nahe gelegenen Helmertturm in Berlin-Potsdam als neuem Zentralpunkt ersetzte. Bessel-Ellipsoid, Zylinderprojektion und Zentralpunkt Potsdam sind also die Kernelemente des Potsdam-Kartendatums. Das Wort Datum lässt sich auch durch das allgemein verständlichere Wort Bezugssystem ersetzen.

In der deutschen Geodäsie wird die Fläche Deutschlands in 3° breite Meridianstreifen aufgeteilt. Ausgehend vom Greenwich-Meridian verläuft bei 3°, 6°, 9°, 12° ... in der Mitte jedes Meridianstreifens mit

den Kennziffern 1, 2, 3, 4 usw. der zugehörige Mittelmeridian. Der Greenwich-Meridianstreifen hat die Kennziffer 0. Deutschland liegt im Bereich der Meridianstreifen 2 bis 5. Wegen der nur 1,5° nach links und rechts vom Mittelmeridian ausgedehnten Meridianstreifen ergeben sich relativ kleine Abbildungsfehler bei der Projektion auf den nicht anliegenden Projektionszylinder. Vollständige Ähnlichkeit (zwischen Natur und Karte) im Ganzen lässt sich nicht erreichen, wohl aber "in den kleinsten Teilen", wie Gauß sagte. Die maximale Längenverzerrung beträgt im Bereich der Grenzmeridiane etwa 1,000123, d. h. bei einem km ca. 12 cm. Nach Bedarf können in den Zonen von 10' beiderseits der Grenzmeridiane benachbarter Meridianstreifen Festpunkte koordiniert werden.

Die Koordinaten eines Punktes werden in y-Richtung als Hochwert (entspricht dem Abstand zum Äquator) und in x-Richtung als Rechtswert angegeben. Der Rechtswert des Punktes ist der um 500.000 m erhöhte Abstand zum Mittelmeridian in m (um negative Abstände für links vom Mittelmeridian liegende Punkte zu vermeiden)

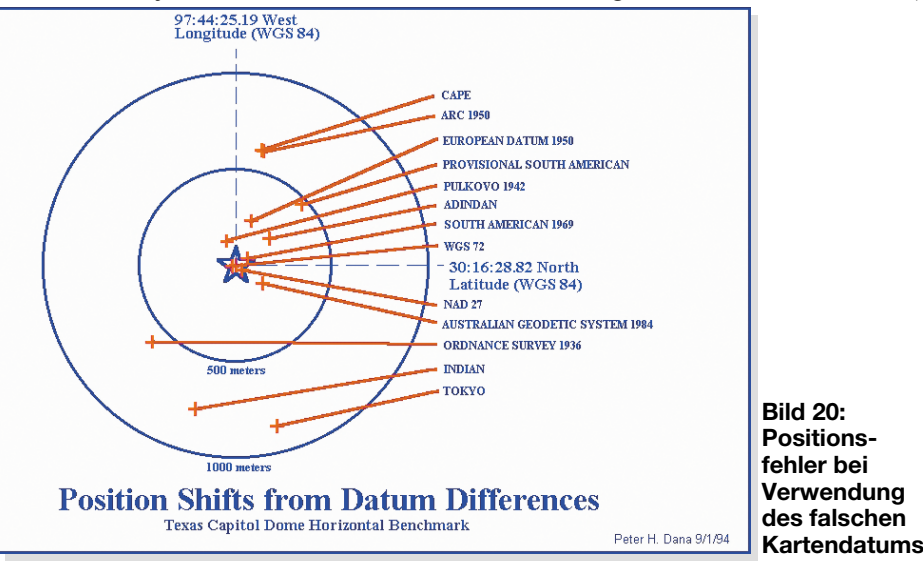

und die vorangeschriebene Nummer des Meridianstreifens. Das hört sich komplizierter an, als es ist. Ein kleines Beispiel wird es belegen (Abbildung 18).

#### **WGS 84**

Aus historischen Gründen hat nahezu jedes Land sein eigenes geodätisches System (lokales Datum). Für die weltumspannende Navigation wurde WGS 84, das World Geodetic System 1984 geschaffen. Es umfasst ein Modell des Erdellipsoiden (Abbildung 19), seine Rotationsgeschwindigkeit, die Erdmasse und ein detailliertes Gravitationsmodell. Letzteres ist wichtig, weil auch GPS, das satellitenbasierte Global Positioning System, dieses Modell nutzt. Die genaue Vermessung des Erdschwerefeldes (Gravitationsfeld) ist notwendig, um hochpräzise Ergebnisse mit der Satellitennavigation zu erhalten. Schließlich beeinflussen die Gravitationskräfte die Flugbahn eines jeden Satelliten und damit die Laufzeit seiner Signale bis zum Erreichen des GPS-Receivers.

Die Umrechnung globaler WGS-84- Koordinaten, wie sie der GPS-Receiver liefert, in lokale Koordinaten ist hochkomplex. Die meisten GPS-Receiver sind jedoch dazu in der Lage. Die horizontalen Positionsfehler bei der Verwendung eines falschen Kartendatums können im Bereich mehrerer hundert Meter liegen (Ab-<br>bildung 20) bildung 20).

#### **Informationen im Internet:**

iQue 3600: www.garmin.de Kartensoftware: www.fugawi.com Kartenmaterial: www.lv-bw.de Hintergründe über Zeit, Raum, Navigation: www-istp.gsfc.nasa.gov/stargaze/ Umfangreiches Material und Querverweise zu WGS 84 erhält man auf: www. wgs84.com

Ein Cache, der sich mit dem trigonometrischen Punkt Rauenberg als Fundamentalpunkt des Potsdam-Datums beschäftigt: www.geocaching.com/seek/cache\_ details.aspx?ID=111632 Übersichtskarte der deutschen Caches:

www.cacheatlas.de

#### **Quellenverweis:**

Quelle Bild 19 u. 20: www.colorado.edu/geography/gcraft/ notes/datum/gif Die Europakarte ist dem CIA World Fact-

book entnommen. Copyright-Bestimmungen: The Factbook is in the public domain. Accordingly, it may be copied freely without permission of the Central Intelligence Agency (CIA). www.cia.gov/cia/publications/ factbook/reference\_maps/europe.html